# Sommario

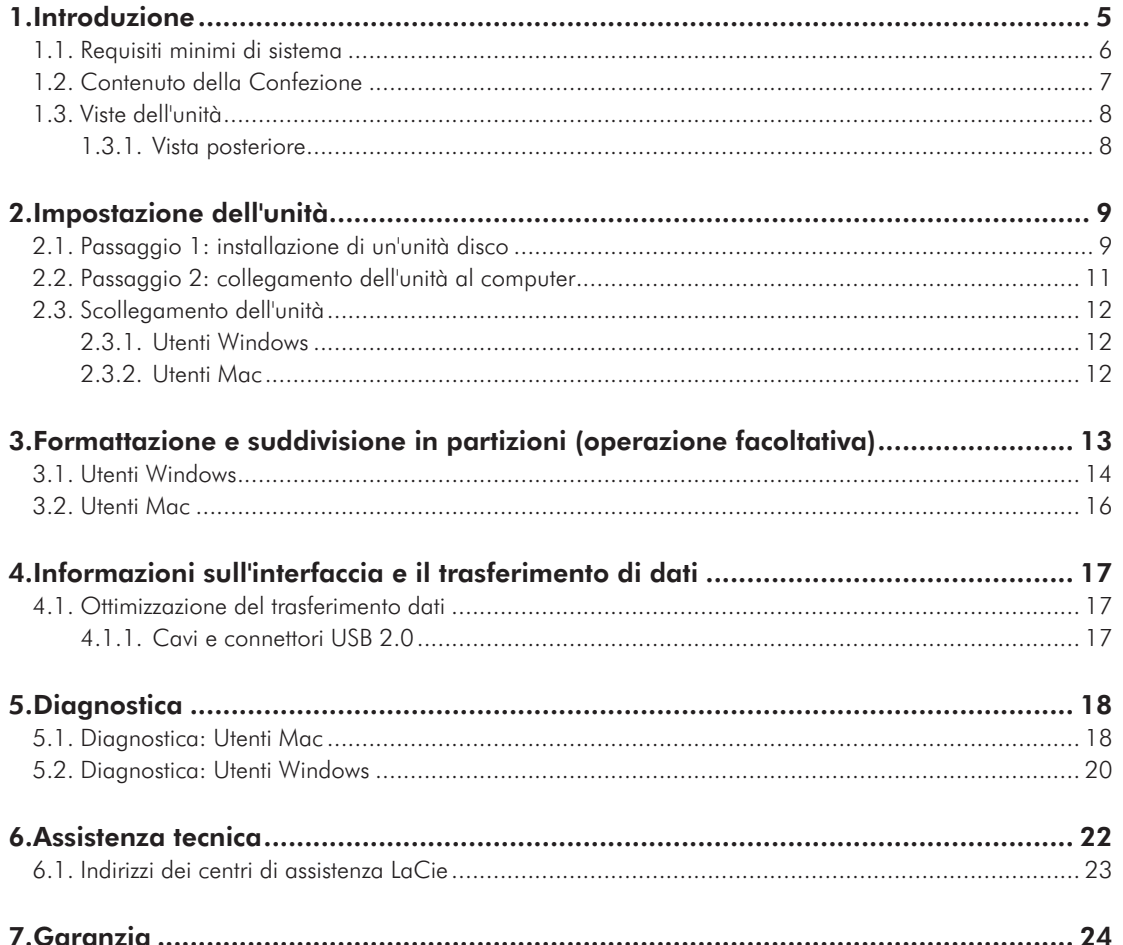

## Copyright

Copyright © 2011 LaCie. Tutti i diritti riservati. La presente pubblicazione non può essere riprodotta, salvata su dispositivi di archiviazione, né trasmessa in alcuna forma e tramite alcun mezzo elettronico o meccanico (fotocopiatrice, registratore o altro) per intero o in parte, senza la preventiva autorizzazione scritta di LaCie.

### Marchi commerciali

Apple, Mac e Macintosh sono marchi registrati di Apple Inc. Microsoft, Windows 98, Windows 98 SE, Windows 2000, Windows Millennium Edition, Windows XP, Windows Vista e Windows 7 sono marchi registrati di Microsoft Corporation. Gli altri marchi citati in questa Guida appartengono ai rispettivi proprietari.

#### Variazioni

La presente Guida ha scopo puramente informativo e può essere modificata senza preavviso. Sebbene questo documento sia stato compilato con la massima accuratezza, LaCie non si assume alcuna responsabilità relativamente a eventuali errori o omissioni e all'uso delle informazioni in esso contenute. LaCie si riserva il diritto di modificare o rivedere il prodotto e la guida senza alcuna limitazione e senza obbligo di preavviso.

### Dichiarazione di conformità con le norme canadesi

Il presente dispositivo digitale di Classe B è conforme ai requisiti previsti dalle norme canadesi relative alle apparecchiature che causano interferenze.

### Normative FCC (Federal Communications Commissions) sulle interferenze in radiofrequenza

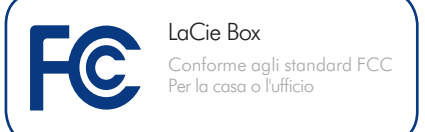

Questo dispositivo è conforme alla Parte 15 delle Normative FCC. Il suo utilizzo è soggetto alle seguenti condizioni:

- 1. Il dispositivo non deve causare interferenze dannose
- 2. Il dispositivo può subire interferenze, che possono provocare problemi di funzionamento.

NOTA: il presente dispositivo è stato collaudato ed è risultato conforme ai limiti stabiliti per i dispositivi digitali di Classe B, ai sensi della Parte 15 delle Normative FCC. I valori limite intendono garantire ragionevoli margini di protezione dalle interferenze nelle installazioni a carattere residenziale. Questo dispositivo genera, impiega e può emettere onde radio e può causare interferenze dannose alle comunicazioni radio se non viene installato e utilizzato secondo le istruzioni. Non viene comunque garantita l'assenza completa di interferenze in situazioni particolari. Se il dispositivo causa interferenze e disturbi alla ricezione radio o televisiva (evento che può essere accertato spegnendo e riaccendendo l'unità), l'utente può cercare di risolvere il problema applicando una o più delle seguenti misure:

- ✦ Modificando l'orientamento o la posizione delle antenne riceventi
- ✦ Aumentando la distanza tra il dispositivo e l'unità ricevente
- ✦ Collegando il dispositivo a una diversa presa di corrente o a un diverso circuito elettrico rispetto a quello dell'apparecchio ricevente
- ✦ Consultando il rivenditore o un tecnico radiotelevisivo qualificato per assistenza

Modifiche non autorizzate da LaCie possono rendere nulla la compatibilità con le normative FCC e le normative di settore canadesi, nonché impedire all'utente di usare il prodotto.

#### Dichiarazione del  $\epsilon$ costruttore relativa alle certificazioni CE

LaCie dichiara sotto la propria responsabilità che il presente prodotto è conforme ai seguenti standard normativi europei: Classe B EN60950, EN55022, EN55024, EN61000-3-2: 2000, EN61000-3-3: 2001

Con riferimento alle seguenti direttive: direttiva sulle apparecchiature a bassa tensione (2006/95/EC ) e Direttiva EMC (2004/108/EC)

**ATTENZIONE:** Modifiche non autorizzate dal produttore possono annullare il diritto dell'utente a utilizzare il prodotto.

**ATTENZIONE:** La garanzia dell'unità può decadere se non vengono rispettate le precauzioni indicate.

#### **INFORMAZIONI IMPORTANTI:**

L'unità LaCie Box è progettata per essere usata solo con unità disco SATA da 3,5" e non è compatibile con altri tipi di unità disco. Tuttavia, poiché esistono unità disco SATA da 3,5" di svariati produttori, LaCie non è in grado di garantire la compatibilità di tutti i modelli con l'unità LaCie Box.

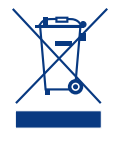

Questo simbolo sul prodotto o la confezione indica che il prodotto non può essere smaltito come normale rifiuto domestico. In caso di

smaltimento, l'utente è tenuto a consegnare il prodotto usato a un centro per la raccolta autorizzato, specializzato nel riciclaggio di apparecchiature elettriche ed elettroniche usate. La raccolta differenziata e il riciclaggio aiutano a proteggere le risorse ambientali e garantiscono che i prodotti nocivi vengano riciclati con modalità tali da non danneggiare la salute dell'uomo e l'ambiente. Per informazioni sui punti di raccolta e riciclaggio, rivolgersi agli uffici del comune di residenza, al servizio per lo smaltimento dei rifiuti locale o al punto vendita presso cui è stato acquistato il prodotto.

## Sicurezza e tutela della salute

- ✦ La manutenzione dell'unità deve essere effettuata solo da personale qualificato e debitamente autorizzato.
- ✦ Leggere attentamente la presente Guida per l'utente e seguire le procedure corrette per l'impostazione dell'unità.
- ✦ Non inserire oggetti metallici nell'unità per evitare rischi di scosse elettriche, corto circuiti o emissioni pericolose. Se si riscontrano anomalie di funzionamento, fare ispezionare l'unità a personale qualificato dell'Assistenza tecnica LaCie.
- ✦ Non lasciare l'unità esposta alla pioggia né utilizzarla vicino all'acqua o in presenza di umidità. Non collocare sull'unità oggetti contenenti liquidi, per evitare che penetrino nelle aperture, provocando scosse elettriche, cortocircuiti, incendi o lesioni personali.

✦ Verificare che il computer e l'unità siano correttamente collegati a terra per ridurre al minimo i rischi di scosse elettriche. Requisiti dell'alimentazione: 100-240 V~, 4A, 60-50 Hz. Le variazioni nella tensione di alimentazione non devono superare ± 10% delle sovratensioni transitorie nominali di categoria II.

## Precauzioni generiche

- ✦ Non esporre l'unità a temperature esterne all'intervallo 5°C - 30°C, a umidità operative esterne all'intervallo 5-80% (senza condensa) o a umidità di immagazzinaggio esterne all'intervallo 10-90% (senza condensa), per evitare di danneggiare l'unità o deformare il casing. Non collocare l'unità vicino a fonti di calore né esporla ai raggi solari, nemmeno attraverso la finestra. Non lasciare l'unità in ambienti troppo freddi o umidi.
- ✦ Staccare sempre la spina dell'unità dalla presa elettrica se, a causa delle condizioni atmosferiche, le linee elettriche possono essere colpite da fulmini e se si prevede di non utilizzare l'unità per lunghi periodi di tempo. Questa precauzione riduce il rischio di scosse elettriche, corto circuiti o incendi.
- ✦ Utilizzare solo l'alimentatore fornito con l'unità.
- ✦ Non appoggiare oggetti pesanti sopra l'unità ed evitare di applicare una forza eccessiva sulla stessa.
- ✦ Non applicare una forza eccessiva sull'unità. Nel caso in cui si verifichi un problema, consultare la sezione Diagnostica di questa guida.

**ATTENZIONE:** Per rispettare i limiti di emissione FCC ed evitare interferenze con la ricezione radiotelevisiva è necessario utilizzare un cavo di alimentazione di tipo schermato. È essenziale utilizzare solo il cavo di alimentazione fornito.

Non esporre l'unità a temperature inferiori a 5°C o superiori a 30°C. Benché l'unità sia stata progettata per dissipare efficacemente il calore, è comunque importante lasciare 5 cm di spazio libero per consentire la circolazione dell'aria su tutti i lati e prevenire il surriscaldamento, come mostra la *[Fig. 01](#page-3-0)*.

**INFORMAZIONI IMPORTANTI:** LaCie non è in alcun modo responsabile della perdita, del danneggiamento o della distruzione dei dati presenti sulle unità disco SATA da 3,5" alloggiate nell'unità LaCie Box e non garantisce in nessuna circostanza il recupero o il ripristino dei dati in caso di danni o perdita riconducibili all'uso dell'unità LaCie. Per prevenire possibili perdite di dati memorizzati, LaCie consiglia vivamente di effettuare DUE copie dei dati e di conservarne ad esempio una su un'unità disco esterna e l'altra sull'unità disco interna, oppure su un'altra unità disco esterna o su un supporto di storage rimovibile. LaCie offre un'ampia scelta di unità CD e DVD. Per ulteriori informazioni sulle soluzioni più idonee per il backup, visitare il sito Web di LaCie.

**INFORMAZIONI IMPORTANTI:** 1 GB = 1.000.000.000 di byte. 1 TB = 1.000.000.000.000 di byte. Dopo la formattazione, la capacità di memoria effettiva varia a seconda dell'ambiente operativo (in genere del 5-10% in meno).

<span id="page-3-0"></span>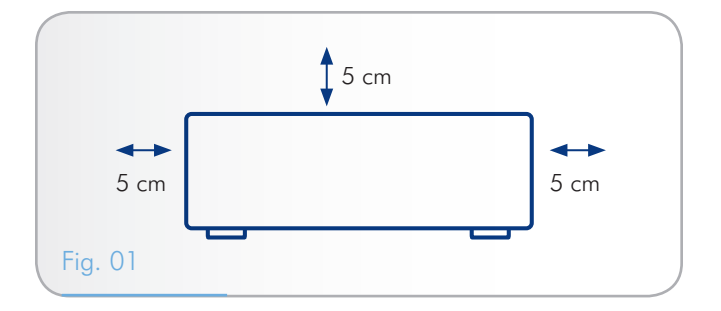

# <span id="page-4-0"></span>1. Introduzione

Congratulazioni per aver acquistato la nuova unità LaCie Box. La nuova linea di prodotti è frutto dei decenni di esperienza nella progettazione di prodotti di alta qualità acquisiti da LaCie ed è stata appositamente sviluppata per offrire funzionalità avanzate e prestazioni altamente tecnologiche. Questa unità consente di trasformare le unità disco SATA da 3,5" in unità disco esterne con tempi di installazione ridotti. L'elevata velocità di trasferimento offerta dall'interfaccia Hi-Speed USB 2.0 garantisce la possibilità di infondere nuova vita in maniera rapida ed efficace alle unità disco SATA interne, con un risparmio di tempo, denaro e risorse.

Per iniziare, è sufficiente installare l'unità disco interna nell'alloggiamento corrispondente e collegare quindi il cavo USB al computer.

## Collegamenti rapidi

## Selezionare un argomento:

- ✦ [Impostazione dell'unità](#page-8-1)
- ✦ [Formattazione e suddivisione in partizioni \(operazione facoltativa\)](#page-12-1)
- ✦ [Diagnostica](#page-17-1)

# <span id="page-5-1"></span><span id="page-5-0"></span>1.1. Requisiti minimi di sistema

Affinché il prodotto LaCie funzioni correttamente, il sistema deve soddisfare determinati requisiti. Per un elenco di tali requisiti, fare riferimento alla confezione del prodotto o consultare la scheda prodotto (sul [www.lacie.com/support/\)](http://www.lacie.com/support/).

# <span id="page-6-0"></span>1.2. Contenuto della Confezione

La confezione dell'unità contiene i seguenti componenti:

- 1. LaCie Box, design by Neil Poulton
- 2. Alimentatore esterno
- 3. Cavo USB
- 4. 4 viti
- 5. CD
- 6. Guida d'installazione rapida

**INFORMAZIONI IMPORTANTI:** Conservare sempre la confezione originale. In caso di riparazione o manutenzione, l'unità da riparare deve essere restituita nell'imballaggio originale.

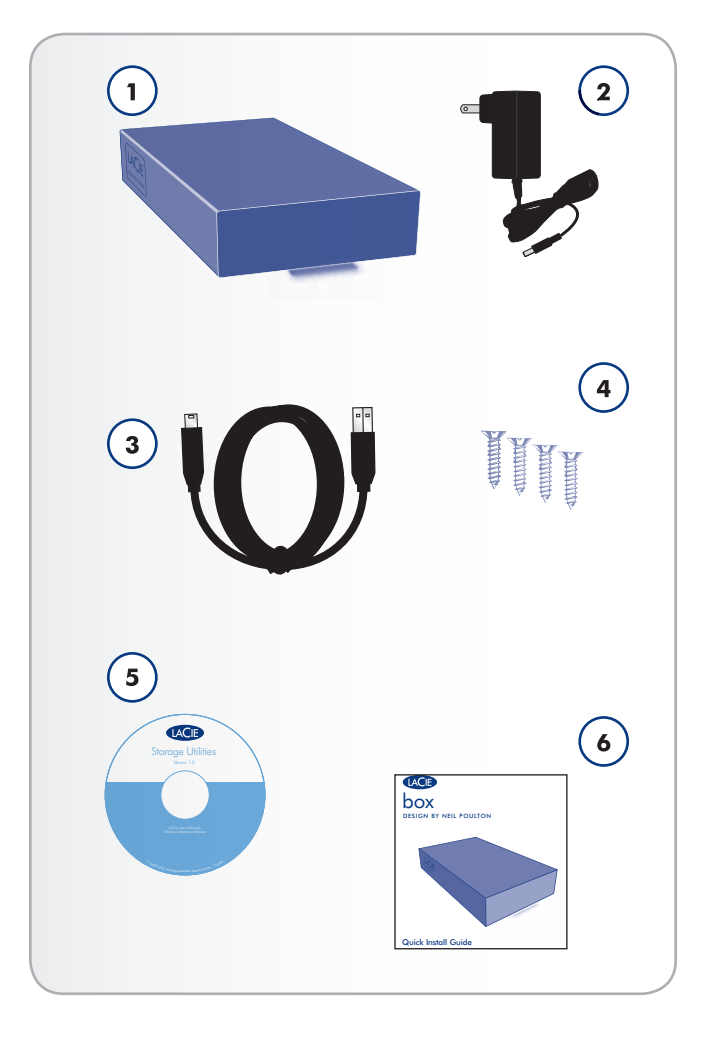

# <span id="page-7-0"></span>1.3.1. Vista posteriore

- **1.** Interruttore On/Off
- **2.** Connettore del cavo alimentazione
- **3.** Porta USB 2.0
- **4.** Area di ventilazione

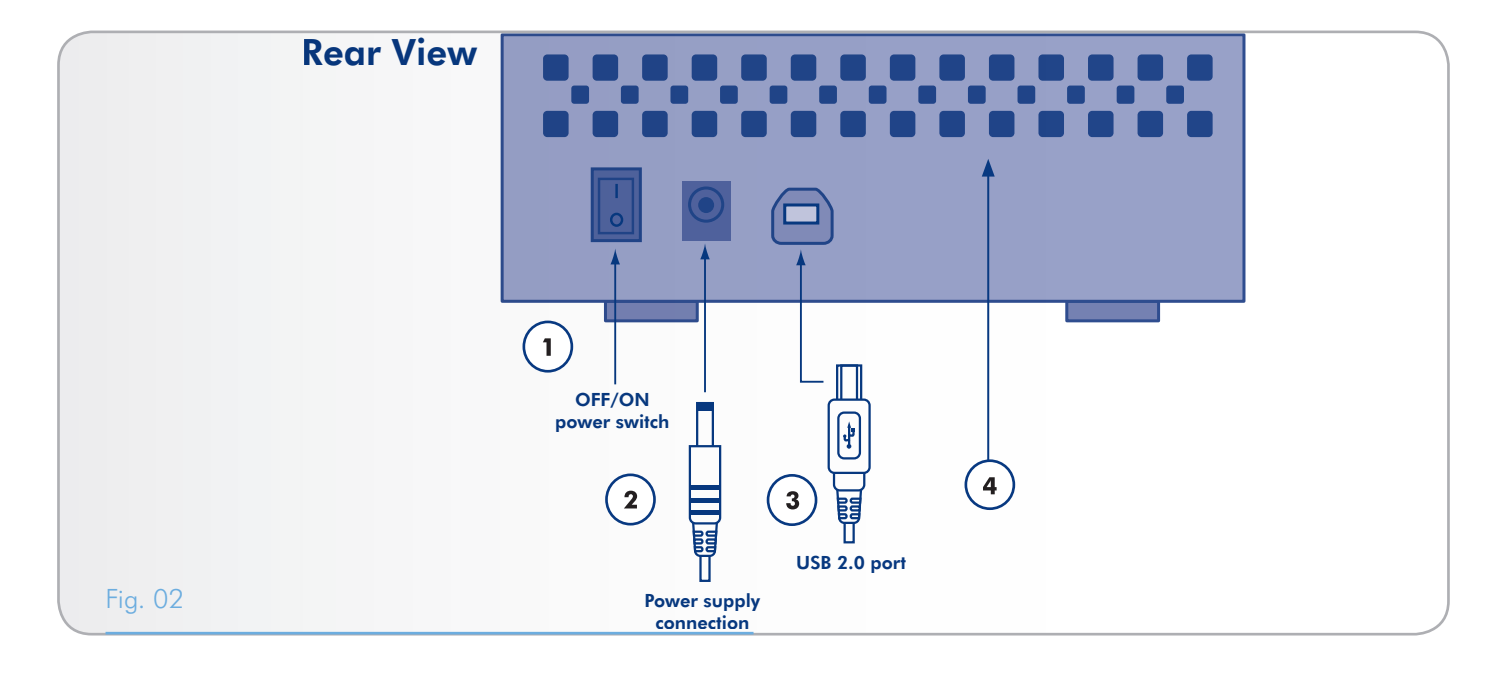

# <span id="page-8-1"></span><span id="page-8-0"></span>2. Impostazione dell'unità

L'impostazione prevede due passaggi:

- ✦ *2.1. [Passaggio 1: installazione di un'unità disco](#page-8-2)*
- <span id="page-8-2"></span>✦ *2.2. [Passaggio 2: collegamento dell'unità al computer](#page-10-1)*

### 2.1. Pașsaggio 1: installazione di un'unità disco

È necessario installare un'unità disco su cui memorizzare i file.

**INFORMAZIONI IMPORTANTI:** L'unità LaCie Box è progettata per essere usata solo con unità disco SATA da 3,5" e non è compatibile con altri tipi di unità disco. Tuttavia, poiché esistono unità disco SATA da 3,5" di svariati produttori, LaCie non è in grado di garantire la compatibilità di tutti i modelli con l'unità LaCie Box.

**ATTENZIONE:** Prima di toccare un'unità per sostituirla, controllare sempre che si sia raffreddata.

**ATTENZIONE:** Non comprimere, premere o spostare la scheda circuiti dei LED o quella sul retro del guscio inferiore, poiché queste operazioni potrebbero influire sulle prestazioni dell'unità e rendere nulla la garanzia.

- 1. Verificare che i cavi dell'alimentazione e USB 2.0 siano stati scollegati dall'unità LaCie Box.
- 2. Capovolgere l'unità in modo che i piedini in gomma risultino rivolti verso l'alto. Utilizzare i due elastici per far leva e rimuovere la piastra inferiore dal guscio superiore.
- 3. Per aprire il casing, afferrare un elastico in ciascuna mano, tra il pollice e l'indice, quindi tirarli delicatamente fino a staccare la piastra inferiore dal guscio superiore (*[Fig. 03](#page-8-3)*).
- 4. Capovolgere l'alloggiamento appoggiandolo sui piedini in gomma. Rimuovere il guscio superiore e riporlo in un luogo sicuro.

Continua alla pagina successiva >>

<span id="page-8-3"></span>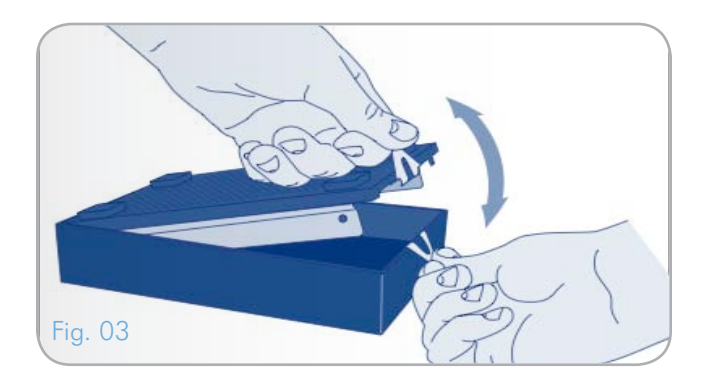

## LaCie Box • DESIGN BY NEIL POULTON **Impostazione dell'unità** Guida per l'utente est anno 10 anno 10 anno 10 anno 10 anno 10 anno 10 anno 10 anno 10 anno 10 anno 10 anno 10

- 5. Far scorrere delicatamente l'unità SATA da 3,5", con l'etichetta rivolta verso l'alto, lungo la piastra inferiore fino a inserire il connettore SATA nella porta SATA interna dell'unità LaCie Box (*[Fig. 04](#page-9-0)*). Questa operazione non produce alcuno scatto udibile.
- 6. Fissare l'unità all'interno del casing installando le quattro viti in dotazione nelle posizioni mostrate nella figura *[Fig. 05](#page-9-1)*
- 7. Rimontare il casing allineando le aperture posteriori con le fessure corrispondenti, quindi premere delicatamente la parte anteriore fino a sentire un "clic" che ne indica la chiusura (*[Fig. 06](#page-9-2)*).

**INFORMAZIONI IMPORTANTI:** LaCie sconsiglia di rimuovere i due elastici sul lato anteriore dell'unità. Se si decide di farlo, sarà necessario prestare la massima attenzione nel separare il guscio superiore dalla piastra inferiore. Se necessario, è possibile tirare delicatamente all'indietro il lato dell'elastico nel punto in cui aderisce alla piastra inferiore e staccare delicatamente la parte superiore. LaCie declina ogni responsabilità per eventuali danni che possono verificarsi quando la parte superiore e inferiore dell'unità vengono separate utilizzando la procedura descritta.

Passare alla sezione *2.2. [Passaggio 2: collegamento dell'unità al](#page-10-1) [computer](#page-10-1)*.

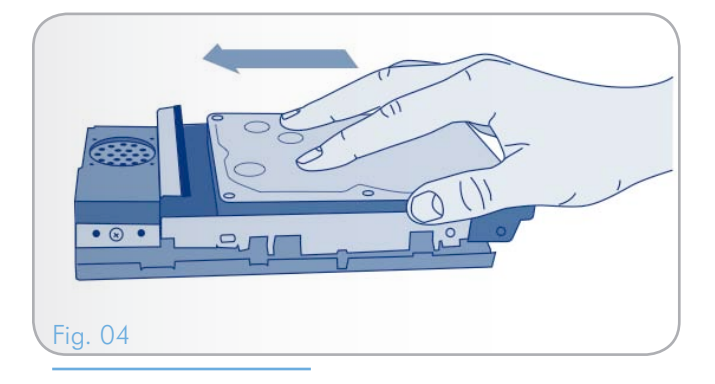

<span id="page-9-0"></span>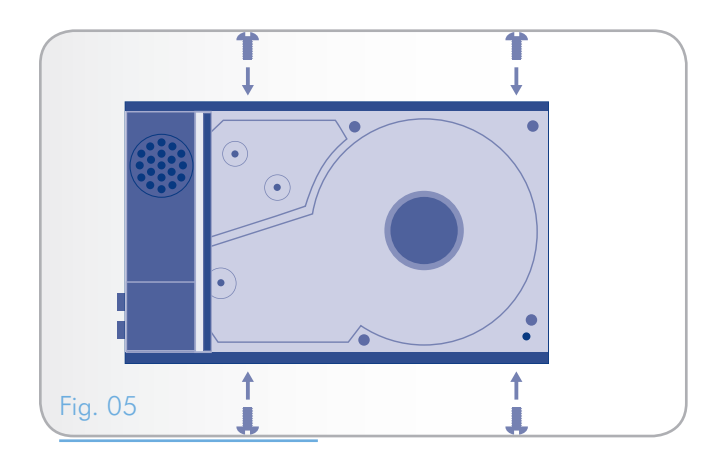

<span id="page-9-2"></span><span id="page-9-1"></span>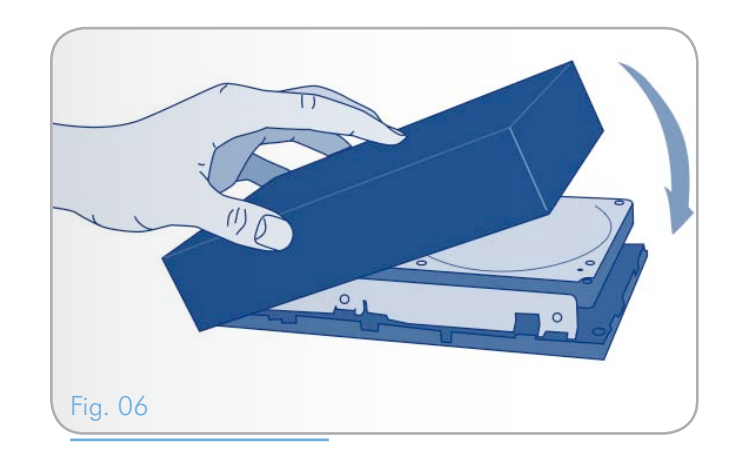

# <span id="page-10-1"></span><span id="page-10-0"></span>2.2. Passaggio 2: collegamento dell'unità al computer

- 1. Verificare di aver installato un'unità interna come descritto nella sezione *2.1. [Passaggio 1: installazione di un'unità disco](#page-8-2)*.
- 2. Collegare l'unità LaCie Box all'alimentazione per accenderla (*[Fig. 07](#page-10-2)*).
- 3. Collegare il cavo di interfaccia USB dell'unità LaCie Box al computer (*[Fig. 08](#page-10-3)*).
- 4. Accendere l'unità spostando l'interruttore di accensione in posizione "On". Dopo qualche secondo il volume viene installato nel computer e visualizzato in Risorse del computer (Windows) o sulla scrivania (Mac). The subset of the set of the set of the set of the set of the set of the set of the set of the set of the set of the set of the set of the set of the set of the set of the set of the set

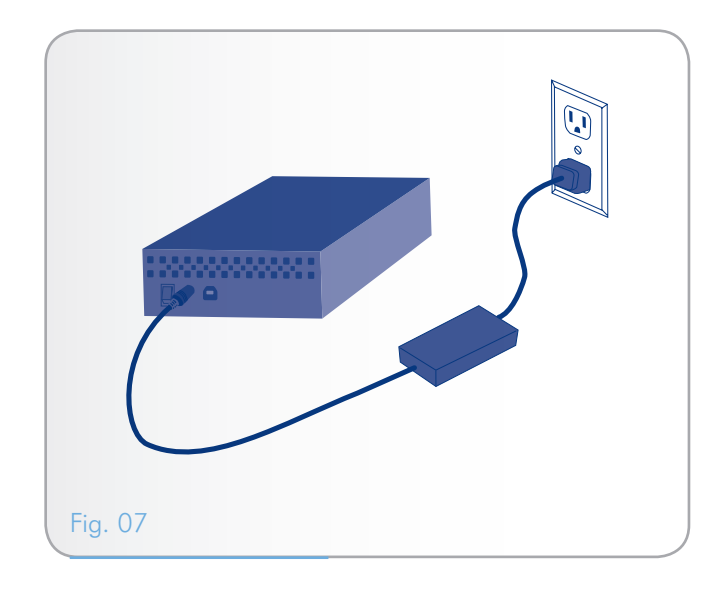

<span id="page-10-3"></span><span id="page-10-2"></span>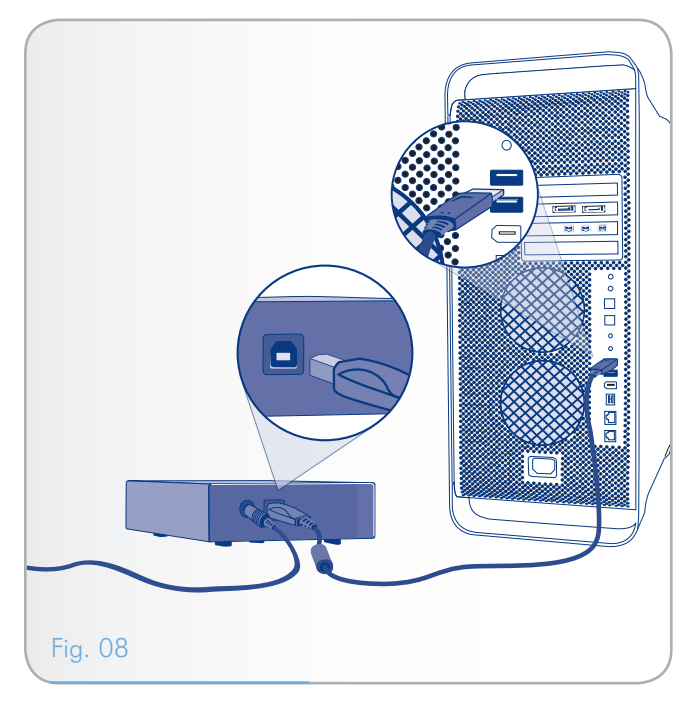

# <span id="page-11-0"></span>2.3. Scollegamento dell'unità

Le periferiche USB esterne dispongono della funzionalità di collegamento "plug & play" che consente di collegare e rimuovere le unità senza arrestare il sistema. Tuttavia, per evitare guasti è opportuno scollegare l'unità seguendo le informazioni riportate di seguito.

## 2.3.1. Utenti Windows

Sulla barra delle applicazioni (situata nell'angolo in basso a destra dello schermo), fare clic su Espelli (rappresentata da una piccola icona verde a forma di freccia sull'unità) (*[Fig. 09 - Utenti](#page-11-1) [Windows](#page-11-1)*).

Viene visualizzato un messaggio che elenca tutti i dispositivi che possono essere gestiti tramite l'icona Espelli. Generalmente viene visualizzato un messaggio del tipo "Rimozione sicura dell'hardware". Selezionare l'unità che si desidera scollegare.

Viene visualizzato il messaggio: "Rimozione sicura dell'hardware" o un altro messaggio equivalente. A questo punto la periferica può essere rimossa senza alcun problema.

## 2.3.2. Utenti Mac

Trascinare l'icona dell'unità nel cestino (*[Fig. 10 - Utenti Mac](#page-11-2)*). L'icona mostrata nella figura è quella di una periferica USB generica, ma è possibile che sullo schermo appaia l'icona della periferica specifica.

L'unità può essere scollegata appena questa icona non è più visibile sulla scrivania.

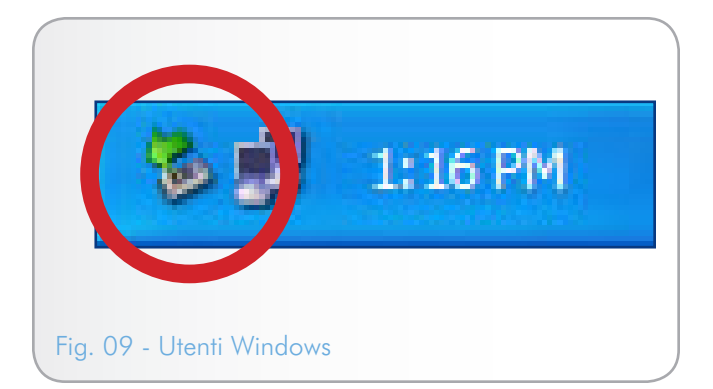

<span id="page-11-2"></span><span id="page-11-1"></span>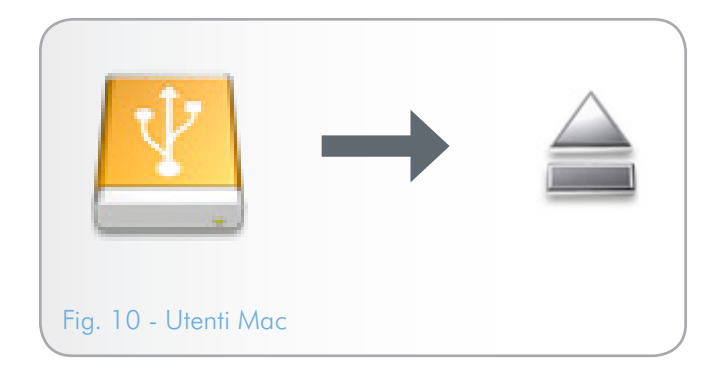

# <span id="page-12-1"></span><span id="page-12-0"></span>3. Formattazione e suddivisione in partizioni (operazione facoltativa)

Se le esigenze di utilizzo dell'unità cambiano, è possibile riformattare l'unità SATA da 3,5" in modo da ottimizzarne l'uso con Windows o Mac oppure per l'utilizzo contemporaneo su più piattaforme. Ad esempio se l'unità era stata formattata per l'uso con Mac tramite HFS+ e si desidera successivamente condiverla con gli utenti Windows, è possibile riformattarla in formato FAT 32 (MS-DOS). Per riformattare l'unità, seguire le istruzioni riportate in questa sezione.

#### **INFORMAZIONI IMPORTANTI PER GLI UTENTI MAC:**

Copiare tutti i dati critici o importanti dall'unità LaCie Box sull'unità interna del computer o su un'unità esterna prima di eseguire la riformattazione. L'operazione di riformattazione cancellerà tutto il contenuto dell'unità SATA alloggiata nell'unità LaCie Box. Se si sono dati che si desidera salvare o continuare a usare, è opportuno copiarli prima di avviare l'operazione di riformattazione.

### In cosa consiste la formattazione?

Durante la formattazione di un disco, si possono verificare le situazioni seguenti: il sistema operativo cancella tutti i dati del disco, lo esamina per verificare che tutti i settori siano integri, segnala i blocchi danneggiati (ossia quelli graffiati) e crea tabelle interne contenenti gli indirizzi che utilizzerà in seguito per trovare le informazioni di cui ha bisogno.

### Che cosa significa suddivisione in partizioni?

È possibile anche dividere l'unità disco in sezioni denominate partizioni. Una partizione è una sezione dello spazio del disco riservata all'archiviazione dei dati, appositamente creata per contenere file e dati. È possibile, ad esempio, creare tre partizioni sull'unità: una partizione per i documenti Office, una per il backup e una terza per i file multimediali. In alternativa, se l'unità viene condivisa con un altro utente della casa o dell'ufficio, è possibile creare una partizione per ogni utente che utilizza l'unità. La suddivisione in partizioni è facoltativa.

## Formati di file system

Esistono essenzialmente tre formati di file system: NTFS, FAT 32 (MS-DOS) e Mac OS Extended (HFS+). Per ulteriori informazioni, vedere la tabella che segue.

### Usare il formato NTFS se...

...Si prevede di utilizzare l'unità solo con Windows XP, Windows Vista o Window 7; le prestazioni sono generalmente superiori a quelle che si ottengono con il formato FAT 32. Questo file system è compatibile in sola lettura con Mac OS 10.3 e versioni successive.

### Usare il formato HFS+ se...

...Si prevede di utilizzare l'unità solo su Mac, perché questo formato offre prestazioni generalmente migliori rispetto al formato FAT 32. Questo formato di file system NON è compatibile con Windows.

### Usare il formato FAT 32 (MS-DOS) se...

...Si prevede di utilizzare l'unità sia con Windows e Mac. Questo formato consente di trasferire file di dimensioni massime pari a 4 GB.

## <span id="page-13-0"></span>3.1. Utenti Windows

La formattazione dell'unità su un computer su cui è in esecuzione Windows XP, Windows Vista o Windows 7 implica effettuare le seguenti operazioni: (1) installare una firma sull'unità e (2) formattare l'unità. Queste operazioni provocano la cancellazione di tutti i dati presenti sul disco.

**ATTENZIONE:** L'esecuzione delle operazioni descritte provocherà la cancellazione di tutto il contenuto dell'unità LaCie Box. Pertanto, è estremamente importante effettuare il backup di tutti i dati che si desidera proteggere o continuare a usare prima di effettuare la procedura descritta di seguito.

- 1. Collegare l'unità al computer tramite la porta di interfaccia.
- 2. Fare clic con il pulsante destro del mouse su Risorse del computer e selezionare Gestione.
- 3. Nella finestra "Gestione del computer" selezionare Gestione disco (sotto al gruppo di opzioni Memorizzazione), come mostra la *[Fig. 11](#page-13-1)*.
- 4. Se viene visualizzata la finestra di dialogo "Inizializzazione e conversione guidata disco", fare clic su Annulla.
- 5. Windows elenca le unità disco collegate e installate nel sistema. Individuare l'unità SATA alloggiata nell'unità LaCie Box. Fare clic con il pulsante destro del mouse sull'icona, quindi selezionare Inizializza.
- 6. Fare clic con il pulsante destro del mouse sulla casella a destra denominata Non allocata, quindi selezionare Nuova partizione…
- 7. Nella prima pagina della "Creazione guidata nuova partizione" fare clic su Avanti, come mostra la *[Fig. 12](#page-13-2)*.

Continua alla pagina successiva >>

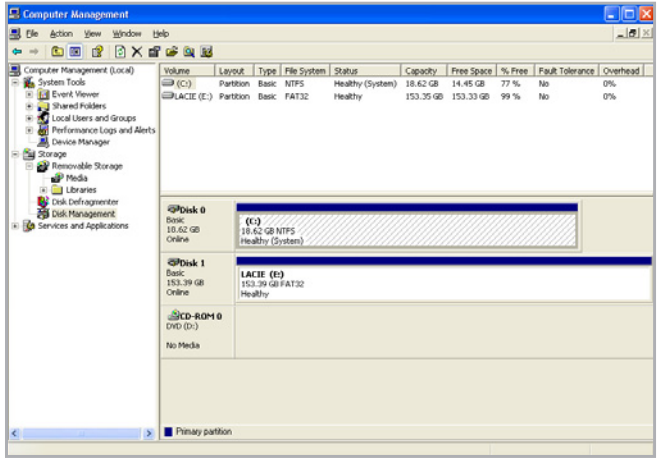

#### <span id="page-13-1"></span>Fig. 11

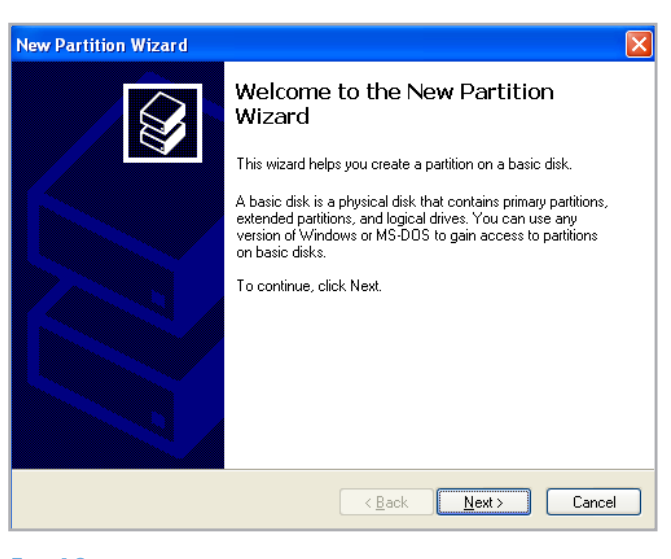

<span id="page-13-2"></span>Fig. 12

- 8. Fare clic su Avanti.
- 9. Fare clic su Avanti.
- 10. Fare clic su Avanti.
- 11. Fare clic su Avanti.
- 12. Nella finestra Formatta partizione, selezionare il file system utilizzato e scegliere l'opzione di formattazione rapida. Fare clic su Avanti (*[Fig. 13](#page-14-0)*).
- 13. Fare clic su Fine per iniziare la formattazione.
- 14. Gestione disco di Windows formatta e suddivide l'unità in partizioni in base alle impostazioni selezionate (*[Fig. 14](#page-14-1)*) e visualizza l'unità in Risorse del computer quando è pronta per l'uso.

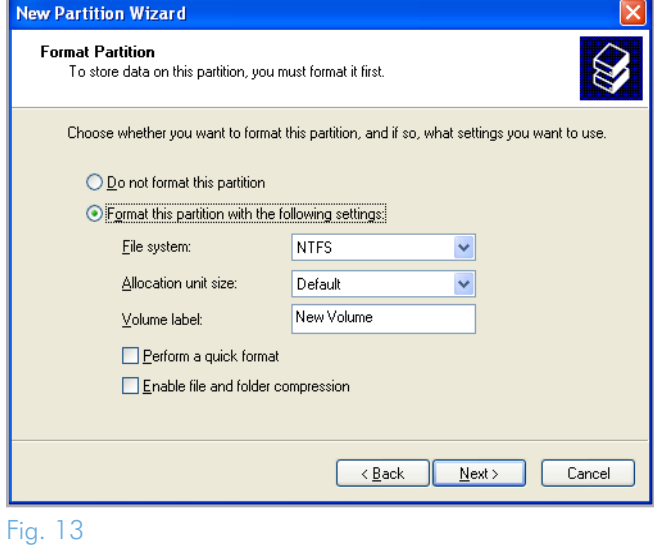

<span id="page-14-0"></span>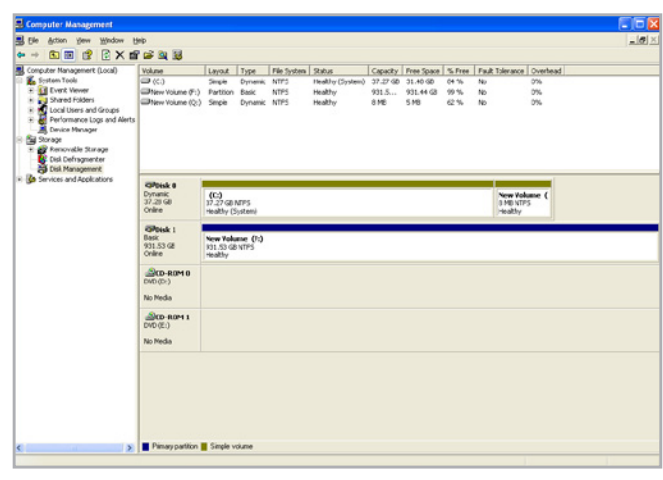

<span id="page-14-1"></span>Fig. 14

## <span id="page-15-0"></span>3.2. Utenti Mac

**ATTENZIONE:** Questa procedura provocherà la cancellazione di tutto il contenuto dell'unità SATA alloggiata nell'unità LaCie Box. Pertanto, è estremamente importante effettuare il backup di tutti i dati che si desidera proteggere o continuare a usare prima di effettuare la procedura descritta di seguito.

- 1. Collegare l'unità al computer e accendere l'unità.
- 2. Selezionare Utility nel menu Vai a nella barra dei menu Finder.
- 3. Nella cartella Utility fare doppio clic su Utility disco.
- 4. Viene visualizzata la schermata Utility Disco. Selezionare l'unità SATA alloggiata nell'unità LaCie Box dall'elenco di unità disco disponibili sul lato sinistro della finestra (*[Fig. 15](#page-15-1)*).
- 5. Selezionare la scheda Partizione.
- 6. Utilizzare il menu Schema volume: e scegliere il numero di partizioni nelle quali si desidera suddividere il disco (Mac OS X offre l'opzione di suddividere il disco in un massimo di 16 partizioni). Per impostare le dimensioni di ciascuna partizione, usare l'indicatore scorrevole tra le partizioni nell'area Schema volume: .
- 7. Nella sezione Informazioni volume assegnare un nome a ciascun volume (partizione), quindi scegliere il formato del volume.
- 8. Dopo aver selezionato le opzioni per il volume, fare clic su Partizione. Fare nuovamente clic su Partizione appena viene visualizzato l'avviso che chiede all'utente se desidera continuare l'operazione.
- 9. Disk Utility di Mac formatterà e suddividerà il disco in partizioni in base alle impostazioni selezionate. Al termine dell'operazione di formattazione, l'unità verrà visualizzata sul desktop pronta per l'uso.

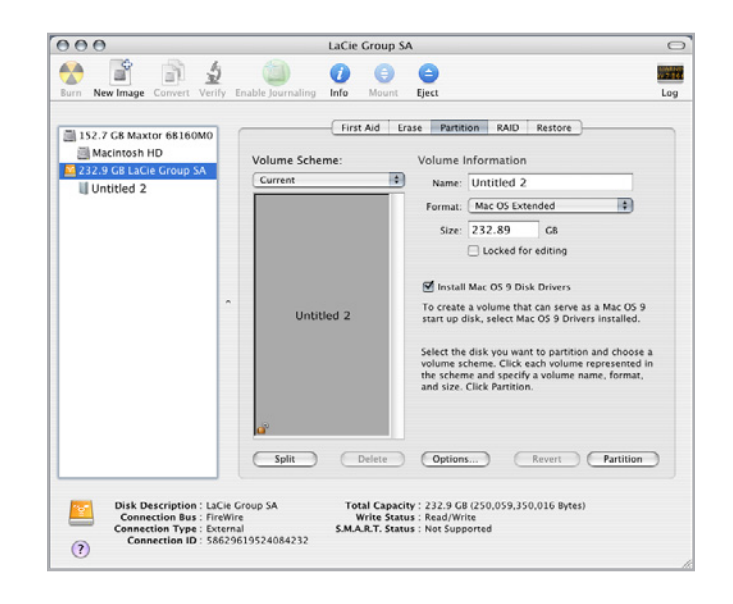

#### <span id="page-15-1"></span>Fig. 15

# <span id="page-16-0"></span>4. Informazioni sull'interfaccia e il trasferimento di dati

# <span id="page-16-2"></span>4.1. Ottimizzazione del trasferimento dati

Per trasferimento dei dati si intende il flusso dati richiesto da un'operazione, generalmente per trasferire dati da dispositivi di archiviazione alla memoria RAM del computer o tra dispositivi di archiviazione stessi. Con le unità esterne, come l'unità STATA installata nell'unità LaCie Box, i dati vengono trasferiti al computer tramite l'interfaccia USB. I dati vengono inviati tramite la porta USB dell'unità e quindi trasferiti al computer tramite l'interfaccia della scheda bus host USB.

### USB

Per sfruttare tutte le potenzialità della tecnologia Hi-Speed USB 2.0, è necessario aver installato nel computer una scheda bus host Hi-Speed USB 2.0, che viene venduta a parte o integrata dal produttore di PC, nonché i driver appropriati. Unitamente a queste schede adattatore host-bus, che includono una o più porte USB, vengono forniti speciali driver Hi-Speed USB 2.0 che consentono al computer di gestire la scheda. È inoltre necessario installare i driver forniti con la scheda per poter utilizzare le unità USB 2.0 alle velocità corrette.

I computer con Windows XP, Windows Vista e Windows 7 gestiscono automaticamente le periferiche e i driver Hi-Speed USB 2.0, mentre per quelli con Windows 98 SE e Windows Me è necessario installare i driver appropriati prima di collegare una periferica Hi-Speed USB 2.0.

Mac OS 9.x non supporta la funzionalità Hi-Speed USB 2.0; pertanto per tutte le periferiche Hi-Speed USB 2.0 vengono utilizzate solo le specifiche USB originali. Mac OS 10.2.7 e versioni successive supporta lo standard Hi-Speed USB 2.0 mentre Mac OS 10.x supporta anche l'interfaccia Hi-Speed USB 2.0, purché si disponga di una scheda PCI o PC di terzi e dei driver appropriati.

Per informazioni sulle schede PCI o PC Hi-Speed USB 2.0, rivolgersi al rivenditore LaCie o all'Assistenza tecnica LaCie, oppure visitare il sito Web all'indirizzo <www.lacie.com>.

## 4.1.1. Cavi e connettori USB 2.0

USB è una tecnologia di input/output seriale utilizzata per il collegamento di periferiche a un computer o ad altre periferiche. Hi-Speed USB 2.0, l'ultima implementazione di questo standard, garantisce la larghezza di banda e le velocità di trasferimento dati necessarie per supportare periferiche ad alta velocità come le unità disco, le unità CD/DVD e le videocamere digitali.

#### Cavo USB incluso

L'unità LaCie viene fornita con un cavo Hi-Speed USB 2.0 (*[Fig.](#page-16-1)  [16 - Terminazioni del cavo USB 2.0](#page-16-1)*) omologato per l'interfaccia USB 2.0, che garantisce trasferimenti dati estremamente veloci quando si collega l'unità a una porta Hi-Speed USB 2.0. Il cavo può essere utilizzato anche per i collegamenti a una porta USB 1.1, tuttavia in questo caso la velocità massima consentita sarà quella corrispondente a questa interfaccia.

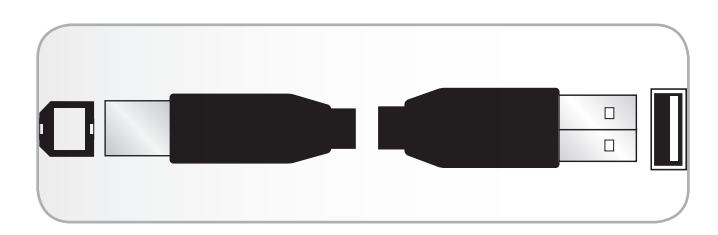

<span id="page-16-1"></span>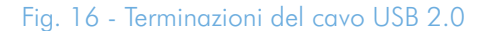

# <span id="page-17-1"></span><span id="page-17-0"></span>5. Diagnostica

Se l'unità LaCie Box presenta problemi di funzionamento, consultare la seguente lista di controllo per individuare la causa del problema. Se l'unità LaCie Box continua a non funzionare correttamente dopo aver effettuato tutte le operazioni descritte nella lista di controllo, è possibile consultare l'elenco delle domande frequenti (FAQ) all'indirizzo www.lacie.com. È possibile che una delle domande frequenti contenga la risposta al problema specifico. In alternativa, visitare la pagina dei download che contiene gli aggiornamenti software più recenti. Per ulteriore assistenza rivolgersi al rivenditore LaCie di zona oppure all'Assistenza tecnica di LaCie. Per ulteriori informazioni, vedere la sezione *6. [As](#page-21-1)[sistenza tecnica](#page-21-1)*.

#### Aggiornamenti della Guida

LaCie si impegna attivamente a fornire ai clienti manuali aggiornati ed esaurienti, con il costante obiettivo di offrire un formato di facile utilizzo che consenta di installare e utilizzare rapidamente le molteplici funzioni dell'unità.

Se la Guida non corrisponde esattamente alla configurazione del prodotto acquistato, visitare il sito Web di LaCie per verificare se esiste una versione più aggiornata.

<www.lacie.com>

# 5.1. Diagnostica: Utenti Mac

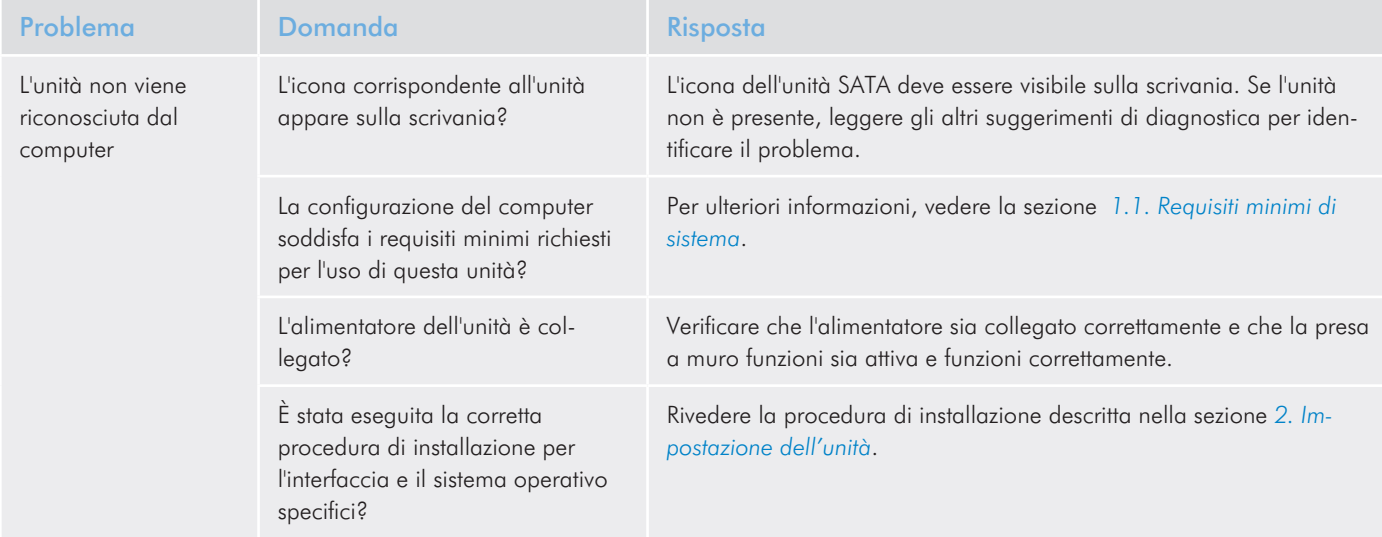

# LaCie Box • DESIGN BY NEIL POULTON **Diagnostica** Diagnostica Guida per l'utente established a participate de la participate de la participate de la pagina 19

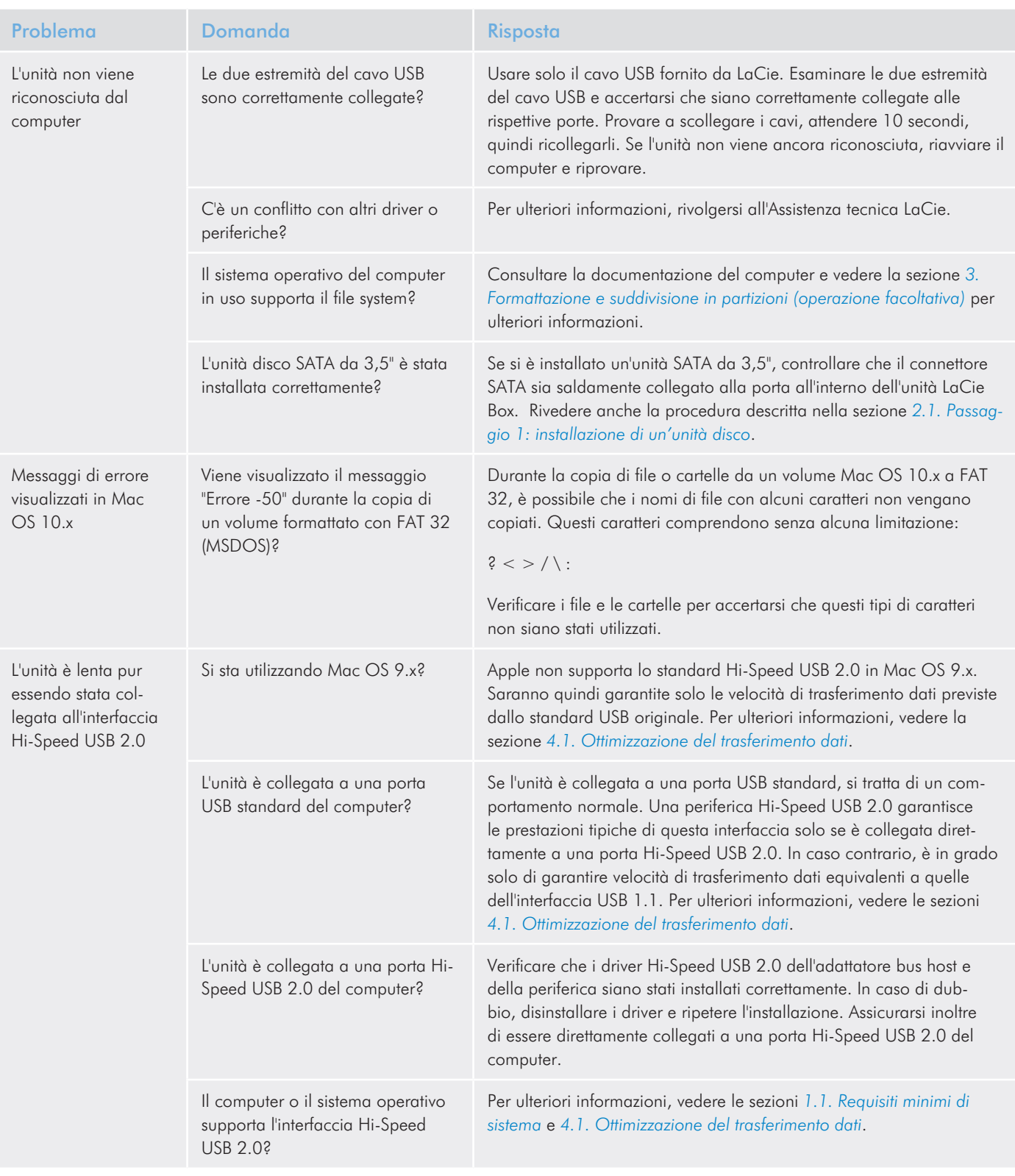

# <span id="page-19-0"></span>5.2. Diagnostica: Utenti Windows

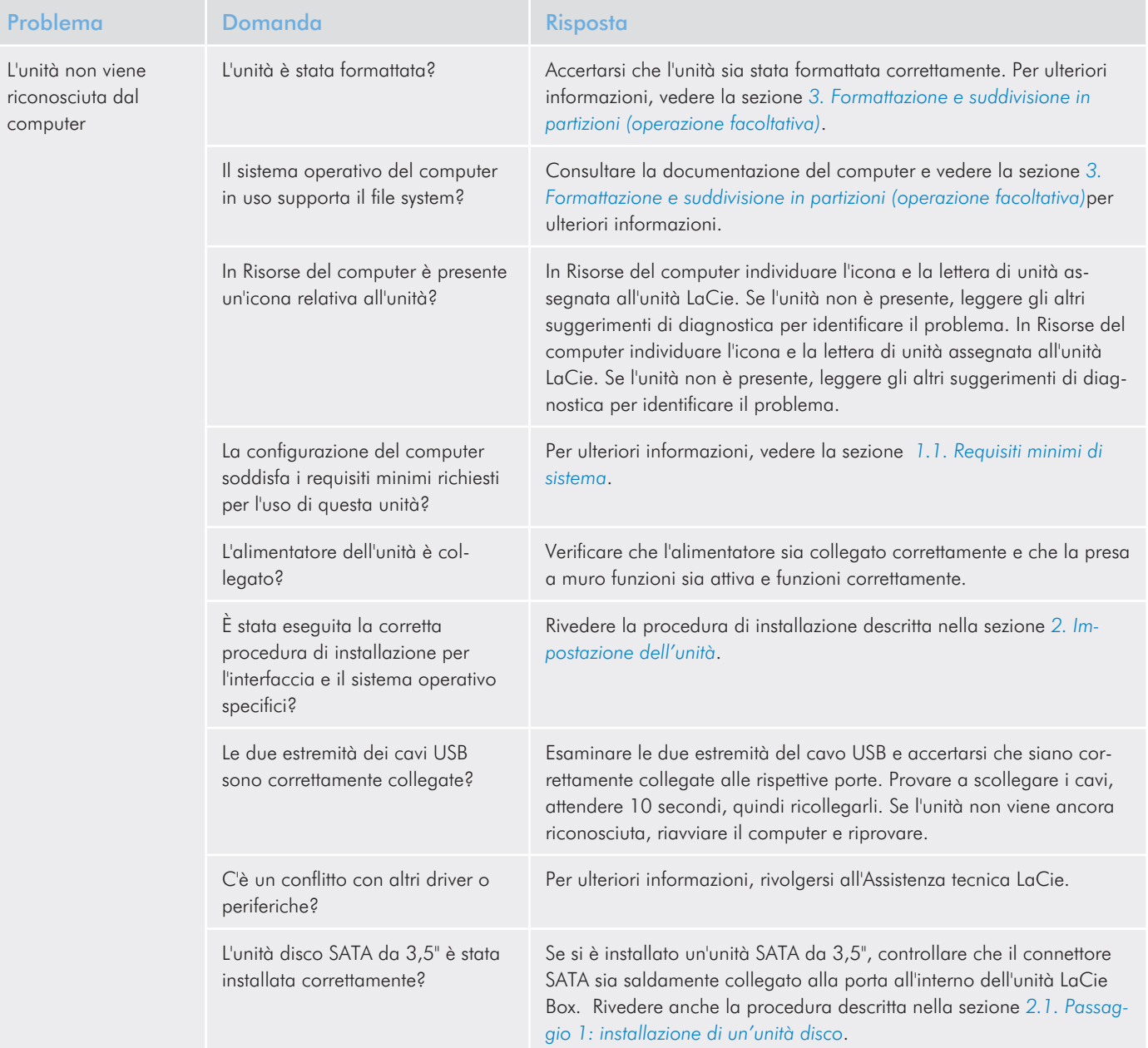

# LaCie Box • DESIGN BY NEIL POULTON **Diagnostica** Diagnostica Guida per l'utente est anno 1992 a control de la pagina 21 de venito de la pagina 21 de venito de la pagina 21

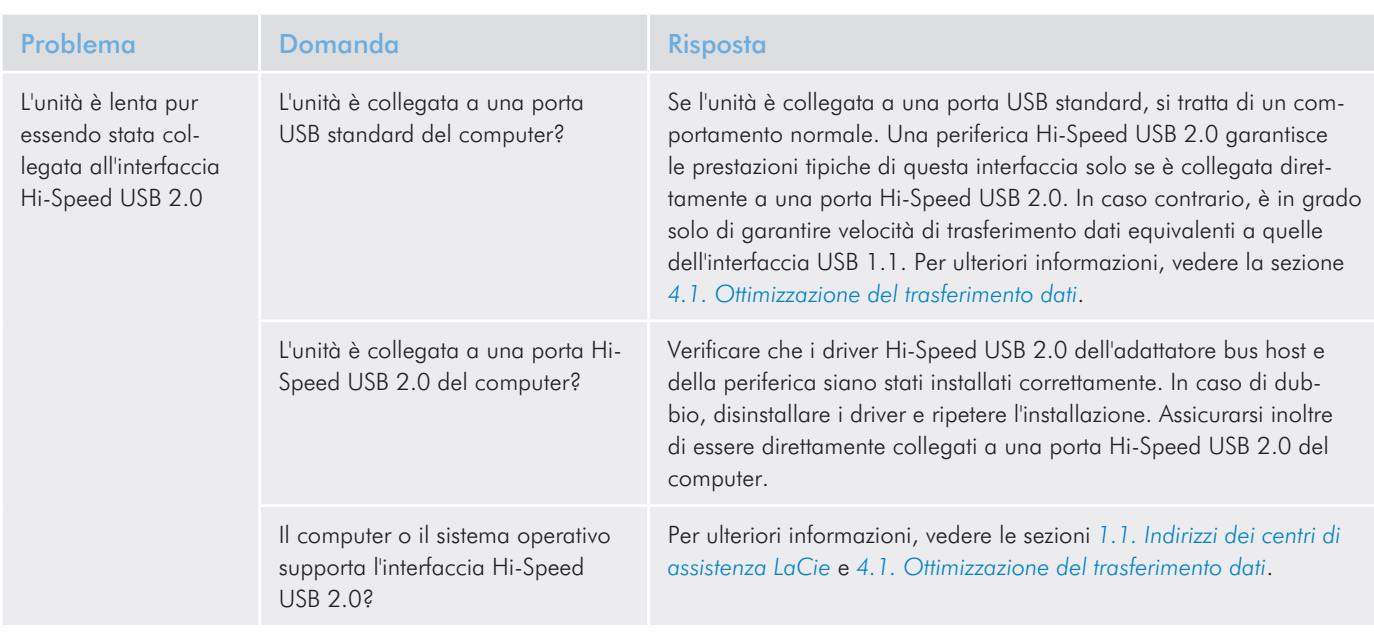

# <span id="page-21-1"></span><span id="page-21-0"></span>6. Assistenza tecnica

## Operazioni preliminari

- 1. Leggere le guide.
- 2. Tentare di identificare il problema. Se possibile, fare in modo che l'unità sia l'unica periferica esterna della CPU e assicurarsi che tutti i cavi siano collegati saldamente e in modo corretto.

Se il problema persiste dopo aver consultato l'elenco della sezione Diagnostica, rivolgersi all'Assistenza tecnica LaCie utilizzando la pagina Web<www.lacie.com>. Prima di rivolgersi all'Assistenza tecnica, posizionarsi davanti al computer acceso e verificare di avere a disposizione le seguenti informazioni:

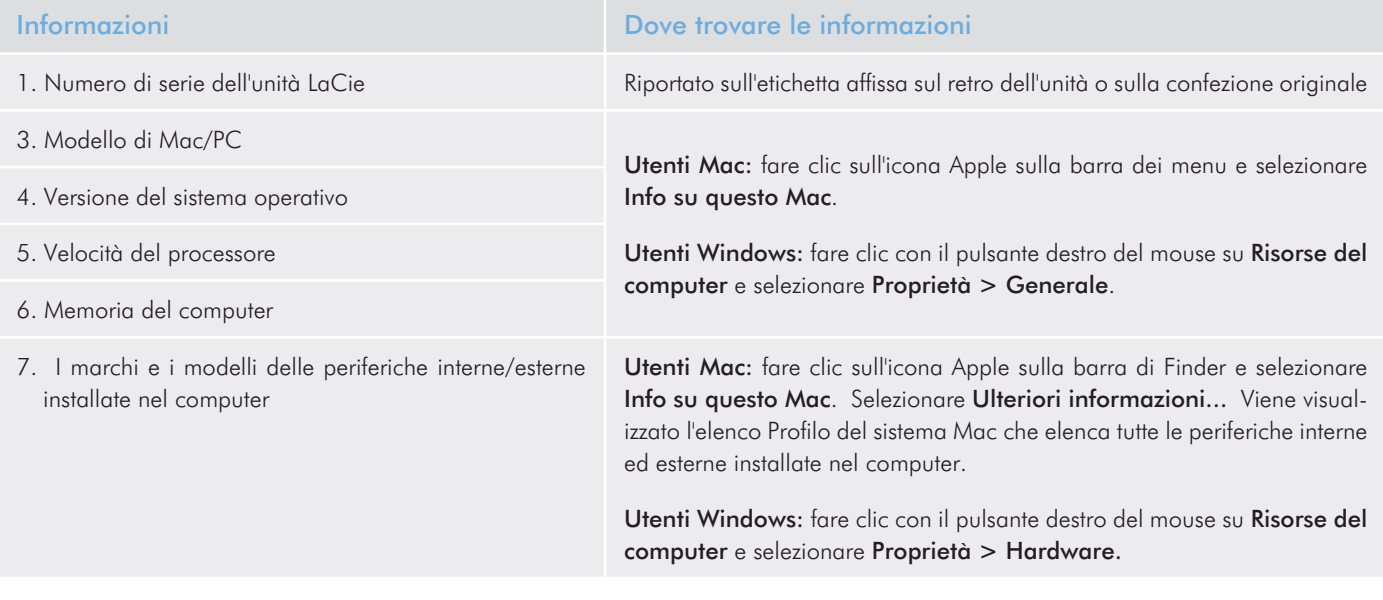

## <span id="page-22-0"></span>6.1. Indirizzi dei centri di assistenza LaCie

<span id="page-22-1"></span>LaCie Asia http://www.lacie.com/cn/contact/

LaCie Belgio [http://www.lacie.com/be/contact/ \(](http://www.lacie.com/be/contact/)olandese) http://www.lacie.com/befr/contact/ (francese)

LaCie Canada http://www.lacie.com/ca/contact/ (inglese) http://www.lacie.com/cafr/contact/ (francese)

LaCie Finlandia <http://www.lacie.com/fi/contact/>

LaCie Germania <http://www.lacie.com/de/contact/>

LaCie Italia <http://www.lacie.com/it/contact/>

LaCie Corea http://www.lacie.com/kr/contact

LaCie Olanda <http://www.lacie.com/nl/contact/>

LaCie Portogallo http://www.lacie.com/pt/contact/

LaCie Sud-est asiatico http://www.lacie.com/sea/contact

LaCie Svezia <http://www.lacie.com/se/contact>

LaCie Regno Unito <http://www.lacie.com/uk/contact>

LaCie Ufficio esportazioni <http://www.lacie.com/intl/contact/> LaCie Australia <http://www.lacie.com/au/contact/>

LaCie Brasile http://www.lacie.com/us/contact

LaCie Danimarca <http://www.lacie.com/dk/contact>

LaCie Francia <http://www.lacie.com/fr/contact/>

LaCie Irlanda <http://www.lacie.com/ie/contact/>

LaCie Giappone - Elecom CO., LTD http://www.lacie.jp/

LaCie America Latina http://www.lacie.com/la/contact/

LaCie Norvegia <http://www.lacie.com/no/contact/>

LaCie Singapore <http://www.lacie.com/asia/contact/>

LaCie Spagna <http://www.lacie.com/es/contact/>

LaCie Svizzera http://www.lacie.com/ch/contact (tedesco) http://www.lacie.com/chfr/contact/ (francese) http://www.lacie.com/chit/contact/ (italiano)

LaCie USA http://www.lacie.com/us/contact/ (inglese) http://www.lacie.com/uses/contact (spagnolo)

# <span id="page-23-0"></span>7. Garanzia

LaCie garantisce che l'unità è esente da difetti di materiali e lavorazione, in condizioni di utilizzo normali, per il periodo indicato nel certificato di garanzia. Qualora vengano notificati difetti durante il periodo di garanzia, LaCie provvederà, a sua discrezione, alla riparazione o alla sostituzione del prodotto difettoso.

La garanzia non sarà valida qualora:

- ✦ L'unità venga impiegata o immagazzinata in condizioni anomale o sottoposta a interventi di manutenzione impropri.
- ✦ Vengano effettuate riparazioni, modifiche o alterazioni non espressamente autorizzate per iscritto da LaCie.
- ✦ L'unità sia stata oggetto di utilizzo o conservazione impropri, fulmini, guasti elettrici, danni o inadeguato confezionamento.
- ✦ L'unità non venga installata correttamente.
- L'etichetta con il numero di serie dell'unità sia danneggiata o mancante.
- ✦ Il componente difettoso sia una parte di ricambio, come un cassetto, ecc.

LaCie e i suoi fornitori non rispondono di perdite di dati durante l'utilizzo della presente unità, né di altri problemi causati di conseguenza.

LaCie non risponde in nessuna circostanza di danni diretti, speciali o derivati, tra cui: danni o perdita di beni o attrezzature, perdita di utili o entrate, spese di sostituzione di beni o spese o disagi causati da interruzione di servizi.

LaCie non garantisce in nessuna circostanza il recupero o il ripristino dei dati in caso di danni o perdita riconducibili all'uso dell'unità LaCie.

In nessuna circostanza il rimborso eventuale potrà superare il prezzo di acquisto dell'unità.

Per richiedere interventi in garanzia, rivolgersi all'Assistenza tecnica LaCie. Oltre al numero di serie del prodotto LaCie, è possibile che sia necessario anche esibire lo scontrino o la fattura di acquisto per comprovare che il prodotto è in garanzia.

Tutti i prodotti restituiti a LaCie dovranno essere accuratamente imballati nella confezione originale e inviati mediante corriere con spese postali prepagate.

**INFORMAZIONI IMPORTANTI:** è possibile anche registrarsi gratuitamente al Servizio di assistenza tecnica LaCie all'indirizzo [www.lacie.com/register](http://www.lacie.com/register)